## 1. Измените Производственный календарь, как для работающей организации. Нерабочие дни укажите, как работающие:

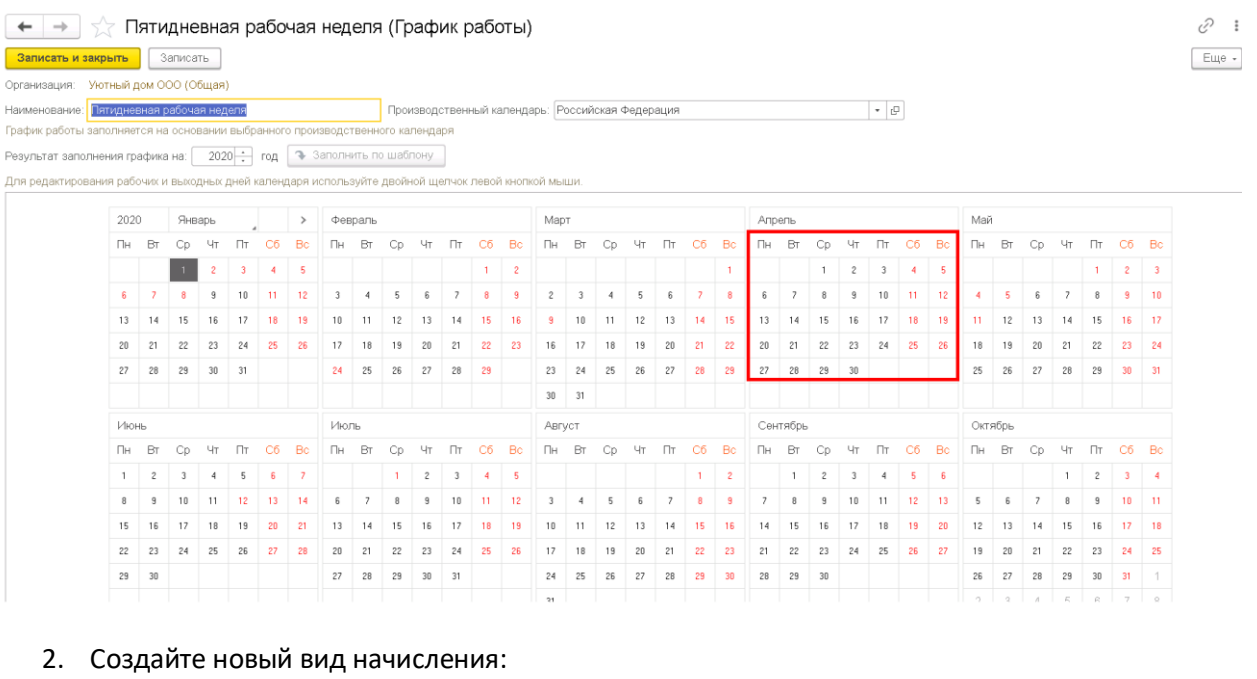

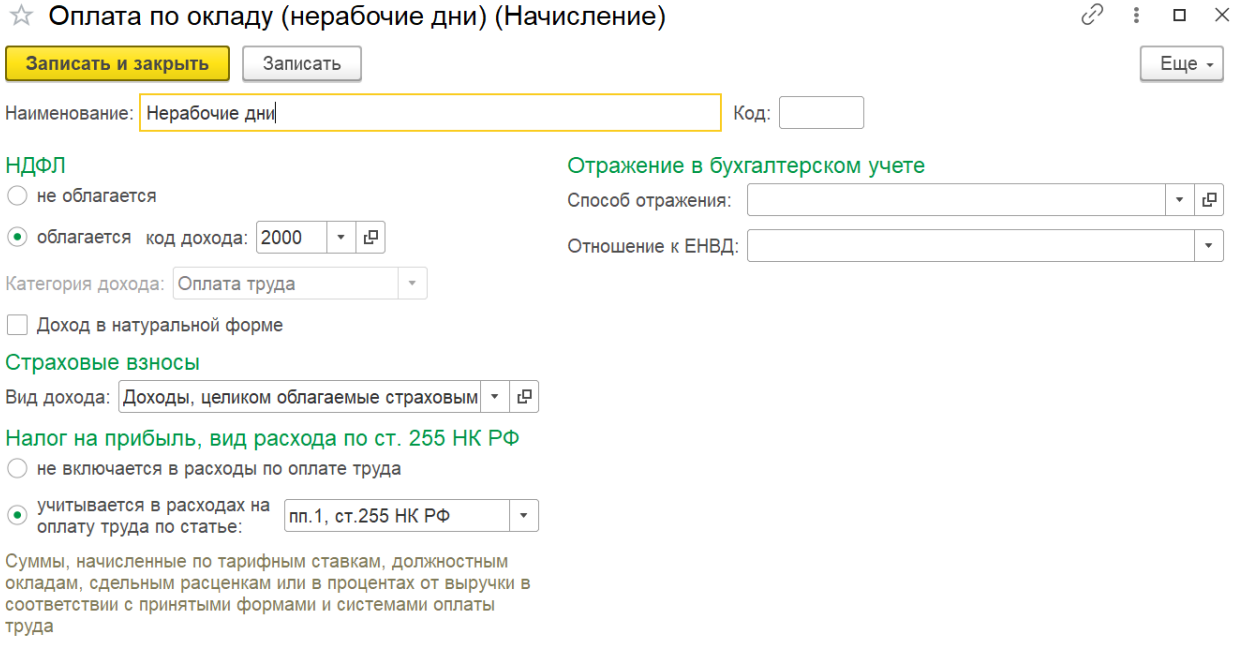

У Входит в состав базовых начислений для расчета начислений "Районный коэффициент" и "Северная надбавка"

3. Оформите кадровый перевод. У сотрудников добавьте вновь созданный вид начисления:

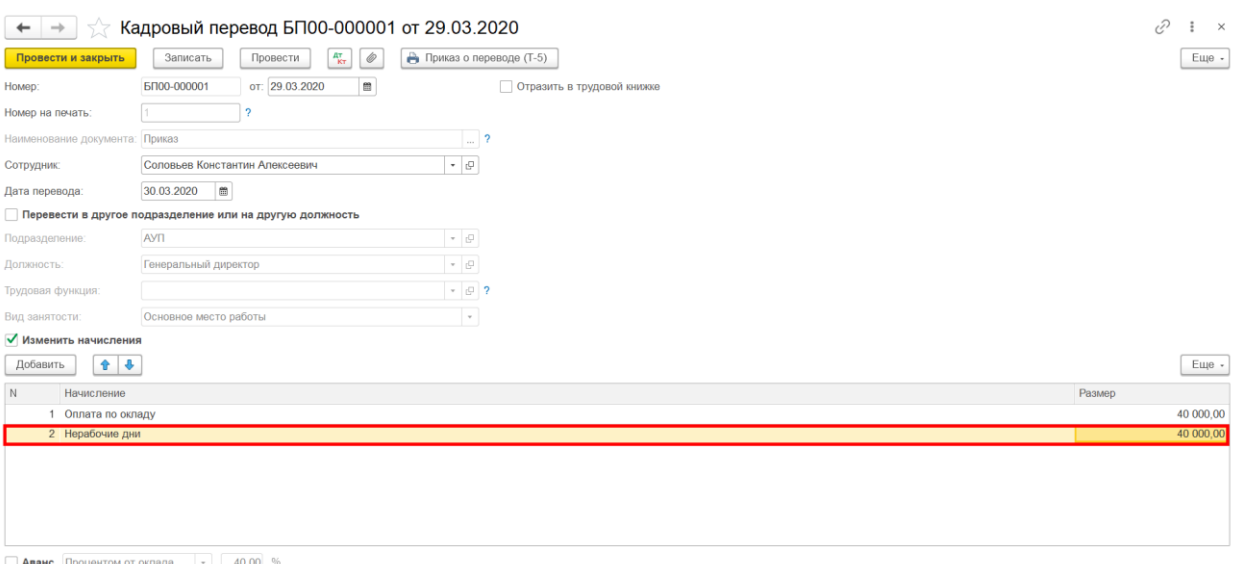

4. Оформите документ Начисление зарплаты. В документе автоматически у сотрудников заполняются две строчки с начислением: Оплата по окладу и Нерабочие дни. Суммы заполняются автоматически. В строке Оплата по окладу укажите количество рабочих дней. Сумма рассчитается автоматически. Рассчитайте сумму оплаты за нерабочие дни и поставьте ее вручную

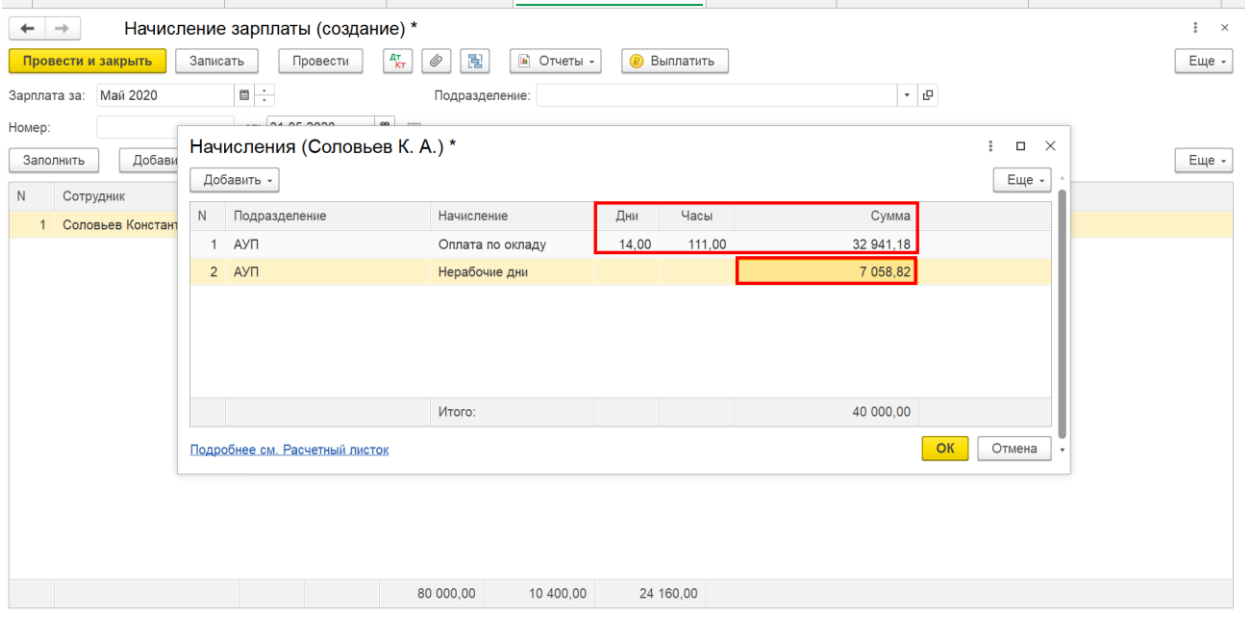